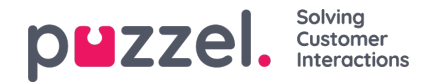

# **Konfiguration av chatt**

### **Introduktion**

**I den här artikeln beskrivs hur du konfigurerar livechattlösningen via administrationsportalen (släpptes oktober 2020). Om du använder vår tidigare chattlösning måste du** [https://help.puzzel.com/product-documents/technical-specs/web-chat](https://help.puzzel.com/product-documents/technical-specs/web-chat-setup-and-configuration)setup-and-configuration **.**

Du kan kontrollera vilken chattlösning du för närvarande använder genom att titta i din webbplats kod ...

- Den gamla chattlösningen pekar på följande URL:**https://chat.puzzel.com/content/client**
- Den nya chattlösningen pekar på följande URL:**https://euwa.puzzel.com/loader**

Både den gamla och den nya chattlösningen kommer att finnas tillgänglig parallellt ett tag framåt, men det nuvarande slutmålet är att alla kunder använder den nya chattlösningen inom slutet av 2021.

### **Note**

#### **Tillägg av underprocessor för ny chattlösning**

Vår "nya" chattlösning använder Azure för att göra laddaren för chattapplikation tillgänglig för nedladdning till webbplatserna och kommer snart att användas för att också lagra konversationsinnehåll under chatt sessionerna. Azureplatserna är Nederländerna (Amsterdam - Europa väst) och Irland (Dublin - Europa norr). Nyare Puzzel-kontrakt inkluderar Microsoft som underprocessor, men för äldre kontrakt måste detta läggas till manuellt. Innan du använder den nya chattlösningen, se till att samordna med dina efterlevnads- och säkerhetsteam för att säkerställa att dokumentationen uppdateras inklusive databehandlingsavtalet (DPA) med Puzzel.

Tänk också på att IP-adresserna som används för kommunikation med Puzzel-tjänsterna kommer att skilja sig åt för tjänster i Azure. Kunder måste se till att eventuella brandväggsbegränsningar uppdateras för att ge åtkomst till tjänsten.

# **Lägg till chattkonfiguration**

Det mesta av chattuppsättningen görs från administrationsportalen under "Services -> Chat", nedan kallad "Chat Admin", men uppsättningen kräver också att ett kodavsnitt läggs till på din webbplats (webbsidorna som stöder chatt). Här kan du lägga till en eller flera konfigurationer baserat på hur många chattlösningar din webbplats kräver. Varje konfiguration genererar ett unikt ID (GUID) som du måste peka på från webbplatsen/webbplatserna.

Som standard anses en konfiguration vara oberoende och "parent" (överordnad), men du kan definiera en konfiguration som en "child" (underordnad) konfiguration till en annan konfiguration. Syftet med överordnade/underordnade konfigurationer är att utöka konfigurationsflexibiliteten. En webbplats som pekar på en underordnad konfiguration använder dess egenskaper om de definieras, och motsvarande egenskaper i den överordnade konfigurationen om inte. Med detta kan du definiera alla allmänna inställningar (vanliga för alla webbplatser) i en överordnad konfiguration och definiera skillnader (för en eller vissa webbplatser) i underordnade konfigurationer.

En konfiguration kan definieras som underordnad både när du skapar den eller senare (genom att klicka på konfigurationsradens högra redigeringsknapp).

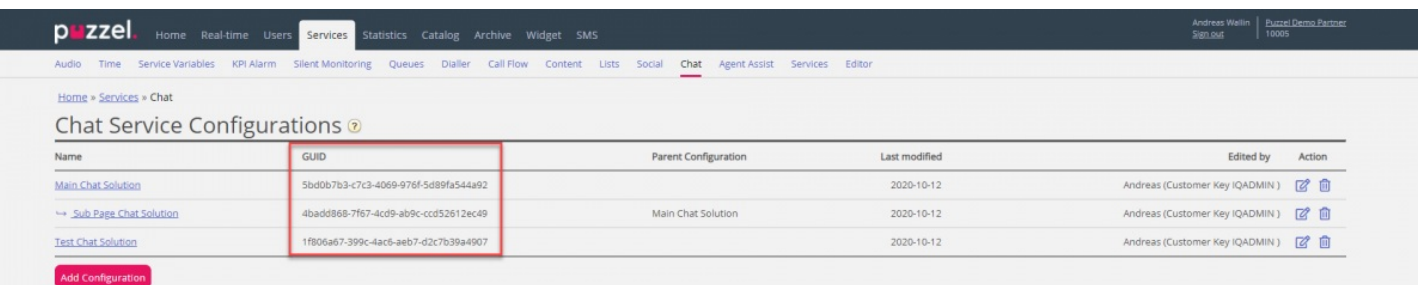

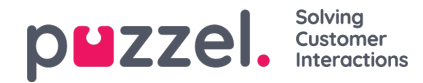

När du enbart använder överordnade konfigurationer:

- Om en egenskap definierad i en överordnad konfiguration används.
- Om en egenskap som inte har definierats i en överordnad konfiguration används, används motsvarande egenskaps standardvärde för systemet

När du använder både underordnade och överordnade konfigurationer:

- Om en egenskap definieras i en underordnad konfiguration används den.
- Om en egenskap inte definieras i en underordnad konfiguration används motsvarande egenskap i den överordnade konfigurationen.
- Om en egenskap definieras i både en underordnad och överordnad konfiguration används egenskapen i den underordnade konfigurationen.
- Om en egenskap varken definieras i en överordnad eller underordnad konfiguration används motsvarande egenskaps standardvärde för systemet.

### **Redigera chattegenskaper**

Om du vill redigera en chattkonfiguration klickar du bara på relevant konfigurationsnamn för att öppna den i ett separat fönster.

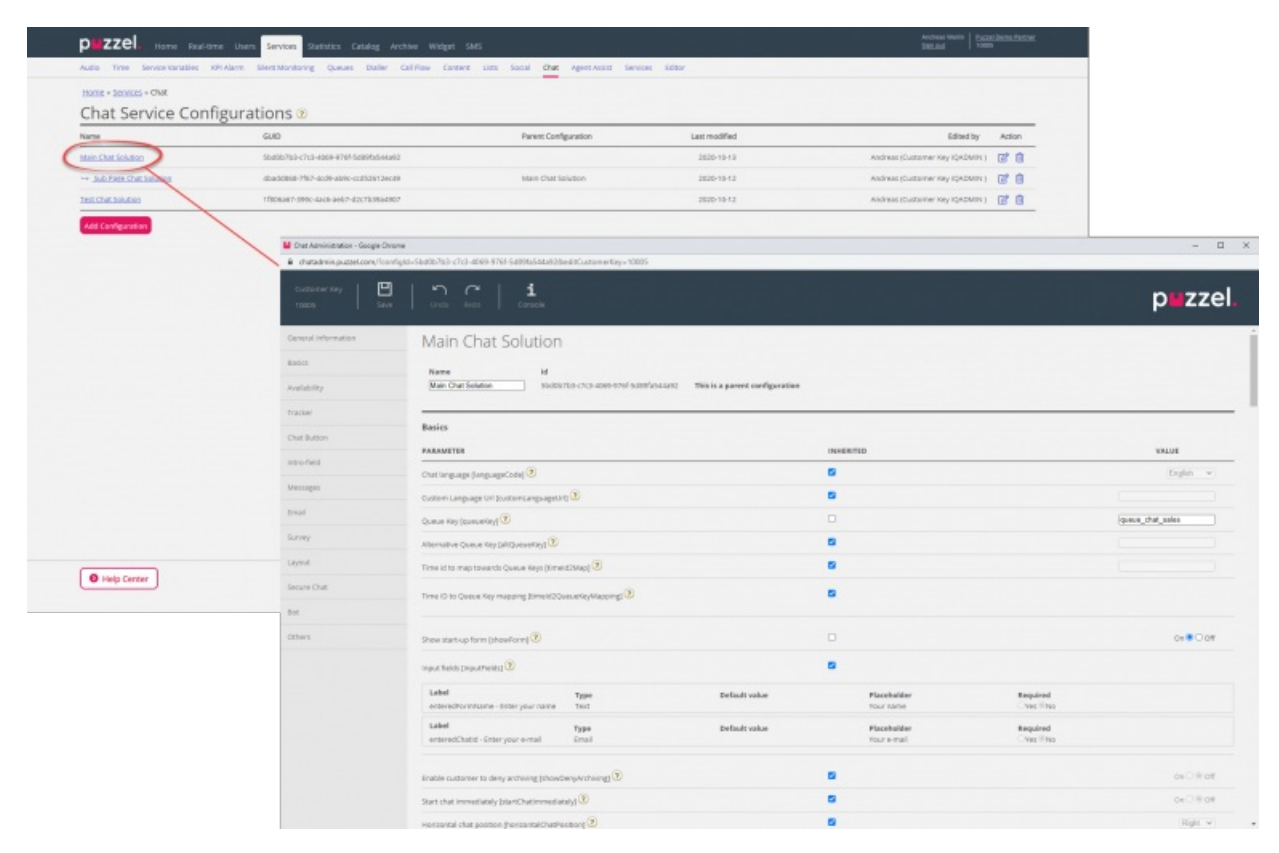

Som utgångspunkt ärvs alla egenskapsvärden från nivån ovan – underordnade konfigurationer ärver värden från den överordnade konfigurationen. Om konfigurationen är överordnad ärvs värden från systemets standard.

För att förstå de olika egenskaperna och vad de gör har vi lagt till förklarande hjälptexter bredvid varje egenskap. Om du har frågor om en egenskap klickar du på den tillhörande frågetecken-ikonen.

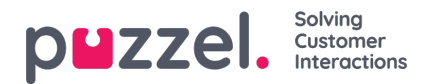

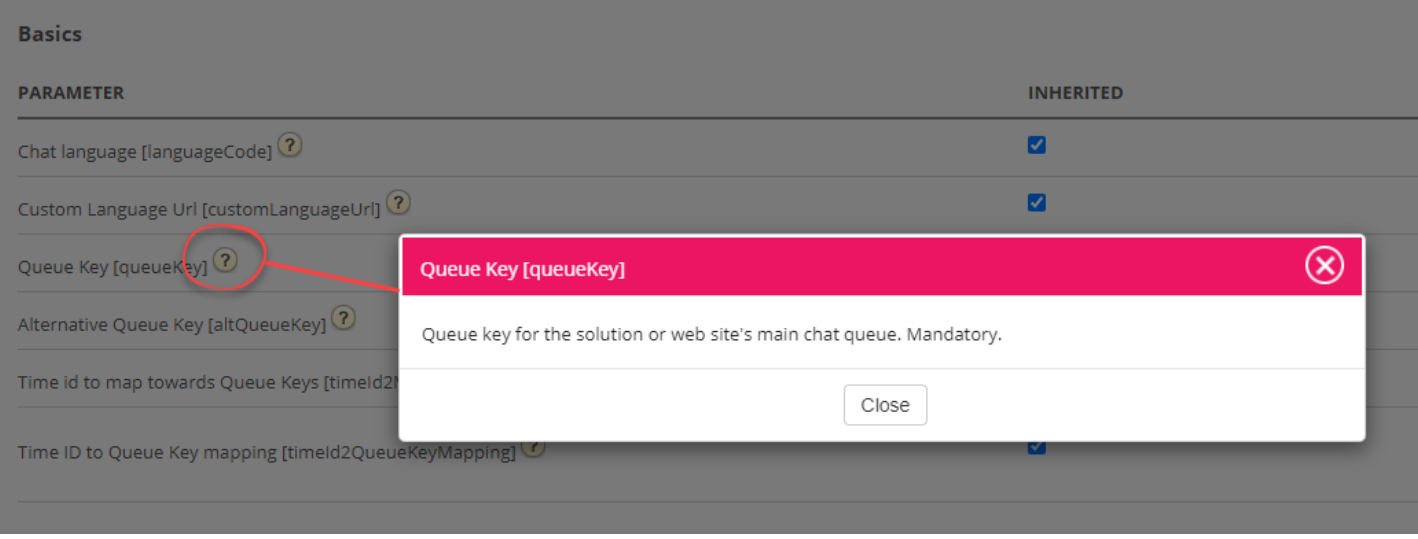

### **Note**

De flesta egenskaper är valfria, men det finns en viktig obligatorisk egenskap som måste definieras för att chatten ska fungera, och det är systemkönyckeln. Systemkönyckeln finns i delen "Services" i administratörsportalen under kolumnen "Services -> Services -> <service number> -> Queues" (under ID (queue\_key)).

# **Koppla dina webbplatser till en konfiguration**

För att dina webbplatser ska veta vad som är konfigurerat måste de ställas in till att peka på rätt konfiguration i Chat Admin. Det krävs två egenskaper i koden - **customer key och configuration ID.**

### **Note**

Observera att detta bara är ett exempel på hur koden kan se ut på din webbplats. Koden på dina webbplatser kommer troligen att avvika något.

Kolla in våra olika exempel på webbsidor på <https://demo.puzzel.com/euwa> (välj / ange en relevant sida, högerklicka och välj "Visa sidkälla"), eller se grundläggande exempel nedan.

En av exemplens sidor " **Testa din konfiguration** " gör att du kan köra en livechatt baserat på din konfiguration utan att behöva distribuera koden på en anpassad webbsida. Lägg bara till din kundnyckel och konfigurations-ID så är du klar. Här kan du också hitta det unika kodavsnitt som krävs på din sida för att köra chatten där.

<!DOCTYPE html> <html lang="en" dir="ltr"> <head> <meta charset="utf-8" /> <meta name="viewport" content="width=device-width, initial-scale=1"  $/$ <title>Puzzel Chat</title> <link href="https://fonts.googleapis.com/css?family=Open+Sans:300,400,600,700&display= ext" rel="stylesheet" /> <style type="text/css"> html,

body { bredd: 100 %; höjd: 100 %; vaddering: 0; marginal: 0;

}

[data-puzzel-chat] { teckensnittsfamilj: 'Open Sans',

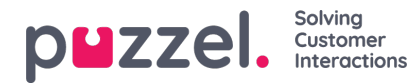

} d};

</style> </head> <body> <script type="text/javascript"> (function(a, b, c, d) { b.PUZZEL\_EUWA\_CONFIG = {customerKey: c, configId:

var loader = a.createElement('script'); loader.src =

'https://euwa.puzzel.com/loader/index.js'; a.body.append(loader); loader.onload = function () { new EUWALoader(b.PUZZEL\_EUWA\_CONFIG).load(); } })(document, window, '10005', '5bd0b7b3-c7c3- 4069-976f-5d89fa544a92'); </script> </body></html>

På alla webbsidor där du vill att chatten ska vara tillgänglig måste chattkoden läggas till. Om du också vill att en pågående chatt ska vara beständig när du navigerar mellan sidor måste koden läggas till på alla relevanta sidor. Om du vill att en pågående chatt ska vara beständig på en sida men inte erbjuda en ny chatt, rekommenderar vi att du hänvisar den sidan till en underordnad konfiguration där den enda egenskapen som definierats är att chattknappen inte visas – resten av konfigurationen läses från den överordnade konfigurationen.

#### **Språkstöd**

Utanför lådan stöder vi följande språk:

- Engelska pekar på språkfilen https://euwa.puzzel.com/chat/translations/uk.json
- **Norska** pekar på språkfil <https://euwa.puzzel.com/chat/translations/no.json>
- **Svenska** pekar på språkfil <https://euwa.puzzel.com/chat/translations/se.json>
- **Danska** pekar på språkfil <https://euwa.puzzel.com/chat/translations/dk.json>
- **Finska** pekar på språkfilen<https://euwa.puzzel.com/chat/translations/fi.json>

Det önskade språket för en chatt väljs i chattkonfigurationen - engelska är standard. Om du behöver support för andra språk är det möjligt att anpassa texterna genom att ladda ner en av våra språkfiler och ändra texterna som du vill. Med chattkonfigurationsegenskapen "Anpassad språkadress" kan du följa punkten till den plats där din anpassade fil finns, i dina lokaler.